СОГЛАСОВАНО И.о. главного инженера -<del>ссти</del>дель директора Han» А.В. Москаленко 2022 г.

**УТВЕРЖДАЮ** Первый заместитель директора - руководитель Центра поверки калибровки  $\mathbf H$ эталонов. **POTT** А.С. Волынец 2022 г.

Система обеспечения единства измерений Республики Беларусь

# УСТАНОВКИ АВТОМАТИЗИРОВАННОГО КОНТРОЛЯ ДЕФЕКТНОСТИ **ЭM-6015M1**

Методика поверки

МРБ МП.3346-2022

Разработчик: Начальник отдела ОАО «Планар» <sub>-</sub> Г.А. Трапашко  $\langle \langle \rangle \rangle$ 2022 г.

**BEPHO** Зам.главного бухгалтер И. Бандурин

Минск, 2022

## **Введение**

Настоящая методика поверки (далее - МП) распространяется на установки автоматизированного контроля дефектности ЭМ-6015М1 (далее - установка), выпускаемые ОАО «Планар» по [1] и устанавливает методы и средства первичной и последующей поверок.

Обязательные метрологические требования, предъявляемые к установке, приведены в приложении А.

Настоящая МП разработана в соответствии с требованиями [2], [3].

#### **1 Нормативные ссылки**

В настоящей МП использованы ссылки на следующие технические нормативные правовые акты в области технического нормирования и стандартизации (далее - ТИПА):

ТКП 427-2022 (33240) Электроустановки. Правила обеспечения безопасности при эксплуатации;

ГОСТ 12.1.044-2018 Система стандартов безопасности груда. Пожаровзрывоонасносгь веществ и материалов. Номенклатура показателей и методы их определения;

ГОСТ 8981-78 Эфиры этиловый и нормальный бутиловый уксусцой кислоты технические. Технические условия;

ГОСТ IEC 61010-1-2014 Безопасность электрических контрольно-измерительных приборов и лабораторного оборудования. Часть 1. Общие требования.

Примечание - При пользовании настоящей МП целесообразно проверить действие ссылочных документов на официальном сайте Национального фонда технических нормативных правовых актов в глобальной компьютерной сети Интернет.

Если ссылочные документы заменены (изменены), то при пользовании настоящей МП следует руководствоваться действующими взамен документами. Если ссылочные документы отменены без замены, то положение, в котором дана ссылка на них, применяется в части, не затрагивающей эту ссылку.

## **2 Операции поверки**

При проведении поверки выполняют операции, указанные в таблице 1.

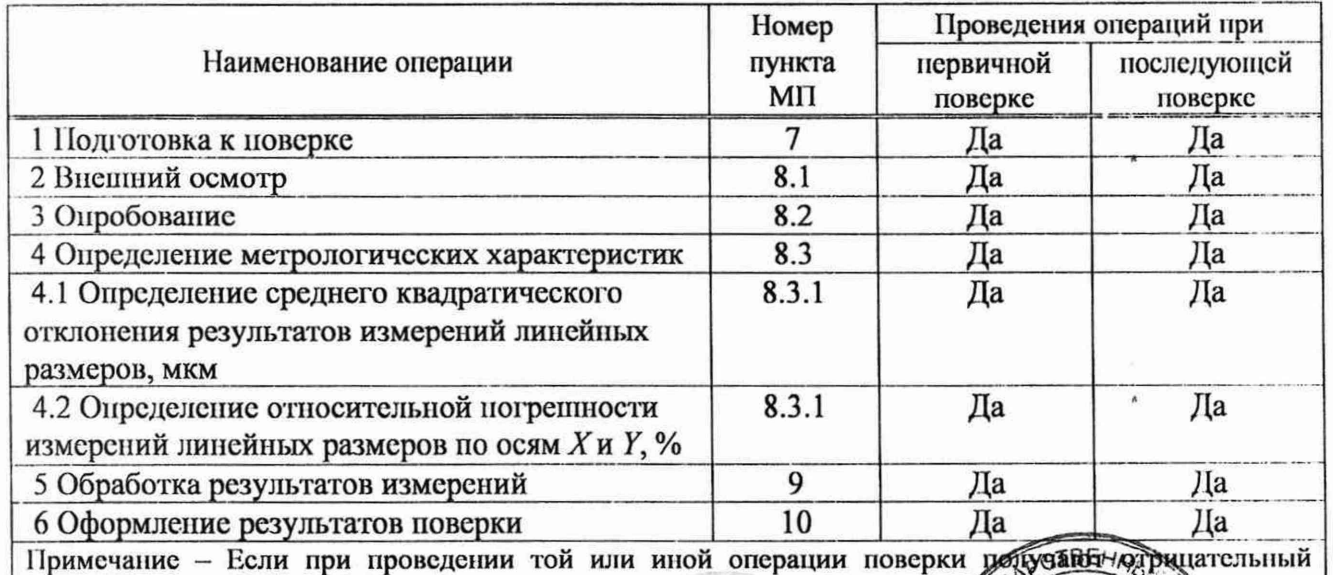

#### **Таблица 1 - Операции поверки**

результат, дальнейшую поверку прекращают.<br>  $\sqrt{\frac{M_{\text{ap}}}{\epsilon_{\text{p}}}}$   $\sqrt{\frac{M_{\text{ap}}}{\epsilon_{\text{p}}}}$   $\sqrt{\frac{M_{\text{ap}}}{\epsilon_{\text{p}}}}$   $\sqrt{\frac{M_{\text{ap}}}{\epsilon_{\text{p}}}}$   $\sqrt{\frac{M_{\text{ap}}}{\epsilon_{\text{p}}}}$ 

ВЕРНО ВЕРНО <u>ДАРА . Банзурин</u> Верного бухгалтера .

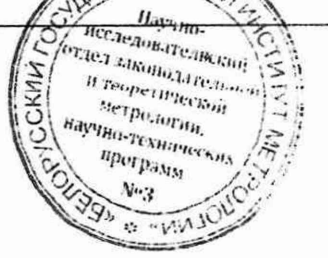

 $\overline{c}$ 

# 3 Средства поверки

При проведении поверки должны применяться средства поверки, указанные в таблице 2.

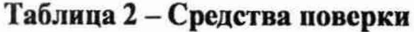

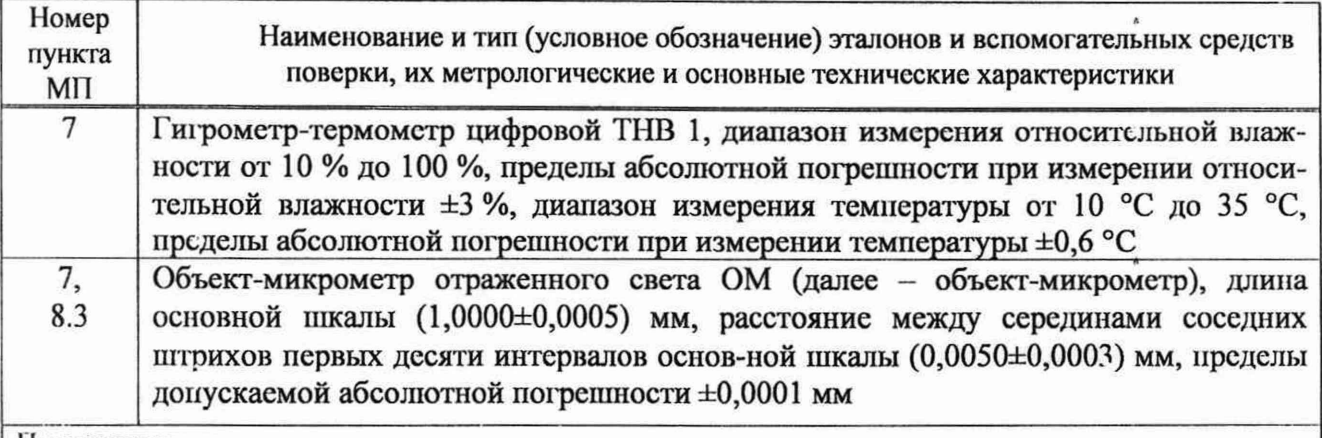

#### **Примечания**

**1 Допускается применять другие средства поверки, обеспечивающие определение метрологических характеристик поверяемых установок с требуемой точностью.**

2 **Все средства измерений должны иметь действующие знаки поверки и (или) свидетельства о поверке.**

## **4 Требования к квалификации поверителей**

К проведению измерений при поверке и (или) обработке результатов измерений допускают лиц, имеющих необходимую квалификацию в области обеспечения единства измерений.

## **5 Требования безопасности**

5.1 При проведении поверки необходимо соблюдать требования ТКП 427, ГОСТ 12.1.044, ГОСТ IEC 61010-1, требования безопасности, изложенные в эксплуатационных документах на применяемые средства поверки и поверяемой установки [ 5].

**5.2** Перед эксплуатацией установку подключить к цеховому контуру заземления, п. 3.2.1 [5]. Сопротивление заземления не должно превышать 0,1 Ом. Для защитного заземления на столе лабораторном микроскопа предусмотрены заземляющие клеммы, обозначенные знаками заземления.

5.3 Осмотры и коммутацию внешних кабелей, соединяющих между собой отдельные составные части установки, производить только после отключения установки от сети питания и отсоединив вилку электропитания от ссги.

5.4 В случае возникновения аварийной ситуации необходимо откисляеть, эстановку **кнопкой аварийного отключения, обозначенной красным цветом.**

**5.5** Запрещается эксплуатация установки со снятыми **EXECUTE SAMPLE SECTION SECULTARY SET AND ALL CONSUMING SECTION AND SEXUS DESCRIPTION OF A REPORT PROPERTY OF A REPORT PROPERTY OF A REPORT OF A REPORT OF A REPORT OF A REPORT OF A REPORT OF A REPORT OF A REPORT OF A REPO** 

При проведении поверки должны соблюдаться следующие условиз

- температура окружающего воздуха
- относительная влажность окружающего воздуха при 25 °С не более до 80 %;
- атмосферное давление от 84,0 до 106,0 кПа.

REAL PROPERTY OF BUT KØXS) **6 Условия поверки** с. С. Марки с. С. Марки с. С. Марки с. С. Марки с. С. Марки с. С. Марки с. С. Марки с. С. Марки с. С. Марки с. С. Марки с. С. Марки с. С. Марки с. С. Марки с. С. Марки с. С. Марки с. С. Марки с. С. Мар

ВЕРНО Зам.главнор бухгалтера Д. И. Бандурин

## 7 Подготовка к поверке

7.1 Перед проведением поверки объект-микрометр в защитной таре предварительно выдерживают не менее 4 ч в условиях по разделу 6.

7.2 При необходимости с наружных оптических поверхностей объект-микрометра рекомендуется сдуть ныль воздухом или удалить беличьей кисточкой. Жирные нятна (например, следы от пальцев) удаляют ватным тампоном, смоченным спиртоэфирной смесью (50 % спирта по [4], 50 % эфира по ГОСТ 8981). После чего осторожно, без нажима, протирают поверхность мягкой салфсткой (например, фланелевой) от пентра к краю.

7.3 В положении координатного стола «разгрузка» вставить в рамку стола держатель объект-микрометра БРАС.301524.508 из комплекта принадлежностей. Объект-микрометр укладывается на этот держатель таким образом, чтобы его края унирались в три птифта, обеспечивающие его однозначную фиксацию в положении вдоль оси Х координатного стола как показано на рисунке 1 а). После определения метрологических характеристик для координаты Х, ось шкалы объект-микрометра новорачивают вертикально, как ноказано на рисунке 1 б) и определяют метрологические характеристики для координаты Y.

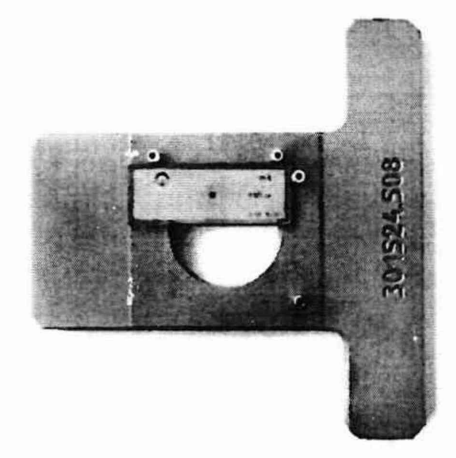

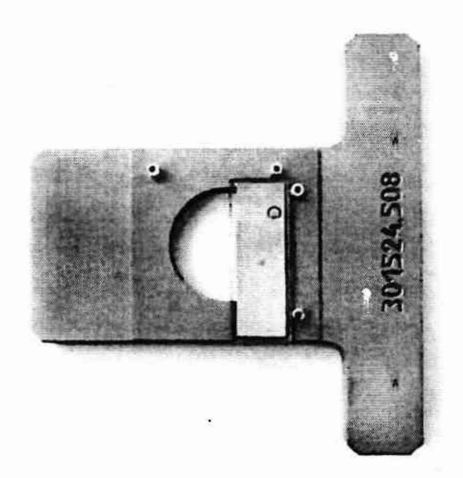

б) положение объект-микрометра по оси Y

а) положение объект-микрометра по оси Х

Рисунок 1 - Схема фиксации объект-микрометра в держателе

7.4 Проверяют качество поверхности пікалы и пітрихов объект-микрометра с помощью установки с объективом нятидесятикратного увеличения. При этом шкала объект-микрометра должна быть четкой, чистой, без царанин и иных новреждений.

7.5 Проверяют соответствие условий поверки требованиям, указанным в разделе 6 настоящей МП.

7.6 При подготовке к новерке результаты измерений нараметров окружающей среды фиксируют в протоколе поверки, форма которого приведена в приложении Б.

7.7 Подготавливают установку к работе в соответствии с [5] и средства новерки в соответствии с их эксплуатационными документами.

7.8 Ло проведения поверки установка во включенном состоянии с объект-микрометром, загруженным на держатель, должна быть выдержана не менее 30 мин.

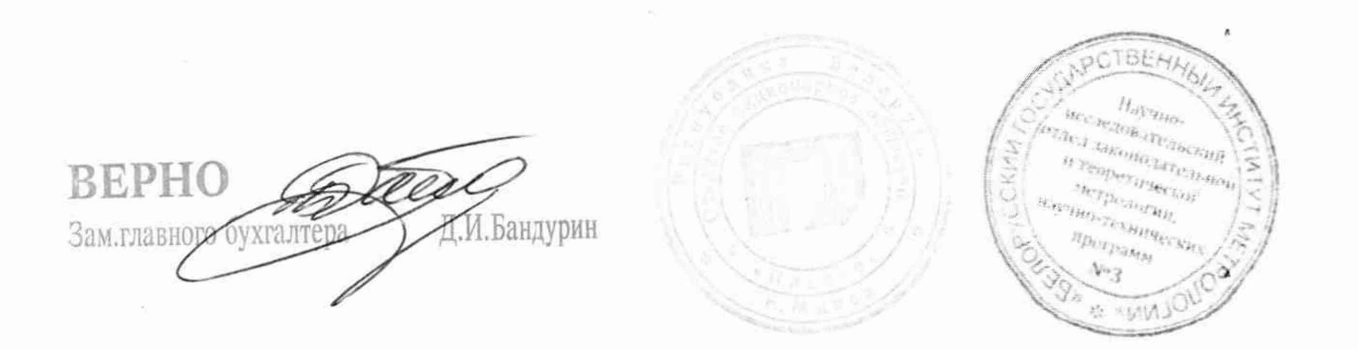

# **8 Проведение поверки**

8.1 Внешний осмотр

8.1.1 При проведении внешнего осмотра должно быть установлено:

 $-$  наличие маркировки на установке и соответствие её данным, приведенным в [5];

- соответствие комплектности, указанной в [6];

- отсутствие механических повреждений составных частей установки, соединительных кабелей и разъемов;

**- подключение установки к заземлению;**

- отсутствие возможных загрязнений на опорных плоскостях держателя и рабочего столика координатного стола;

- соответствие маркировок на объект-микрометре и приведенных в его эксплуатационных документах;

- отсутствие возможных загрязнений стеклянных поверхностей объект-микромстра и наружных поверхностей оптических окуляров.

8.1.2 Установка должна соответствовать всем требованиям 8.1.1.

8.2 Опробование

8.2.1 Проверка функционирования

8.2.1.1 Для проверки функционирования необходимо:

- подать напряжение питания на установку, для чего включить автомат на электрощитке, выделенном для ее подключения;

- включить переключатель «Сеть» на лицевой панели блока автоматики;

- включить компьютер.

Управляющая программа загружается автоматически и отображает меню управления установкой. После запуска аппаратной части и управляющей программы производится автоматическая проверка функциональных узлов и программной части систем установки путем снятия показаний всех датчиков и поочередной проверкой работе способности всех систем. При возникновении каких-либо ошибок работы или неполадок в аппаратной части, управляющая программа выдает сообщение об ошибке с указанием аппаратного узла или программного компонента, имеющего сбой. В случае отсутствия таковых сообщений система находится в исправном состоянии и готова к работе.

8.2.2 Идентификация программного обеспечения

8.2.2.1 При идентификации программного обеспечения должно быть установлено, что программное обеспечение является оригинальным (от производителя), никем не модифицировалось без согласования, а также в него не вносились непреднамеренно или преднамеренно какие-либо изменения.

8.2.2.2 При идентификации выполняют следующие операции:

8.2.2.2.1 Запускают любой файловый менеджер (например, «Проводник»). '

5.2.2.2.2 Находят главный исполняемый файл программы («D:\EM6015Ml\trunc\bin\Upr6015.exe»).

8.2.2.2.3 **Наводят курсор** мыши **на имя файла** «Upr6015.exe» **и нажимают правую** кнопку мыши.

8.2.2.2.4 В появившемся меню выбирают левой кнопкой мыши пункт «Свойства».

8.2.2.2.5 В появившемся окне левой кнопкой мыши открывают вкладку «Подробно», в результате окно должно иметь вид, представленный на рисунке 2.

BEPHO ROCK А.И.Бандурин

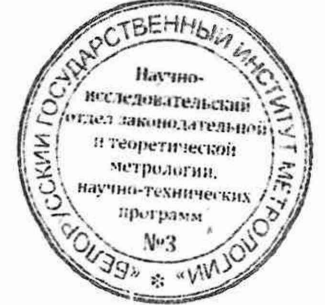

5

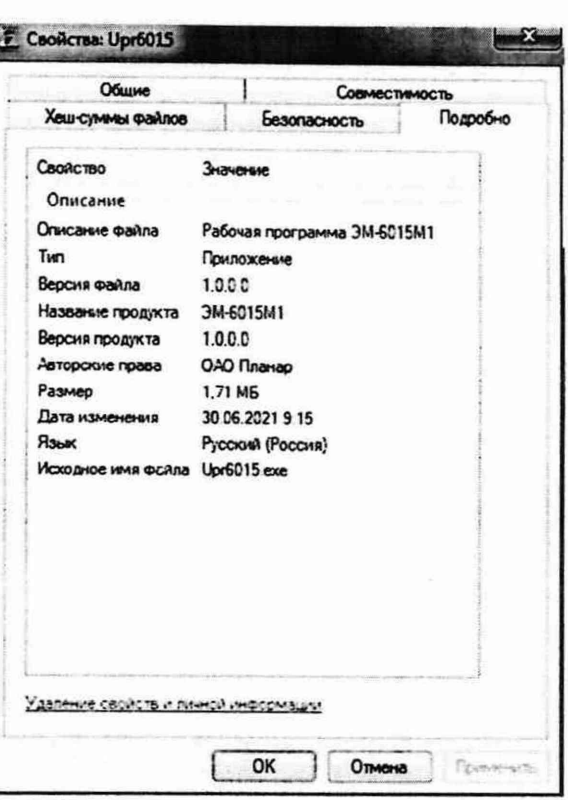

## Рисунок 2 - Окно с информацией о версии программного обеспечения

8.2.3 Значения свойств должны соответствовать значениям, приведенным на рисунке 2.

8.3 Определение метрологических характеристик

8.3.1 Определение среднего квадратического отклонения результатов измерений линейных размеров и относительной погрешности измерений линейных размеров по осям Х и Y

8.3.1.1 Определение метрологических характеристик осуществляют методом прямых измерений с использованием объект-микрометра.

8.3.1.2 Устанавливают объект-микрометр как указано в н.7.3 так, чтобы ось его шкалы была ориснтирована вдоль координаты Х стола.

8.3.1.3 Устанавливают объектив с увеличением 5<sup>\*</sup>.

Задают координатному столу перемещение в положении 8.3.1.4 «загрузка». Управляя изображения объект-микрометра происходит автоматически. Фокусировка координатным столом выводят в центр экрана монитора изображение шкалы объектмикрометра. В результате на мониторе должно появиться изображение пкалы, представленное на рисунке 3.

Ω  $0<sub>2</sub>$  $0<sup>3</sup>$ ΩS  $0<sub>6</sub>$  $0<sub>7</sub>$ 08 09 10 dnahadanhadoolaatartantantantantantantan  $0<sub>5</sub>$ 03  $\Omega$ 0 Q 0 7 0 0  $\mathbf{I}$ n

Рисунок 3 - Изображение объект-микрометра на мониторе компьютера при его ориентации по оси Х, сформированное объективом с увеличением 5

**бухгал** Зам.главного

8.3.1.5 В измерительной программе задают оптимальную ширину импульсного отклика фильтра обработки координатных данных о положении штриха шкалы объект-микромстра. Ширину импульсного отклика фильтра в никселях видеокамеры определяют для каждого выбранного объектива экспериментально по следующей методике:

- наводят линейку на произвольный пітрих пікалы так, чтобы в окне «ПРОЕКЦИЯ ИЗМЕРЕНИЙ» измерительной программы получить график распределения интенсивности света в изображении одиночного птриха, как это показано на рисунке 4:

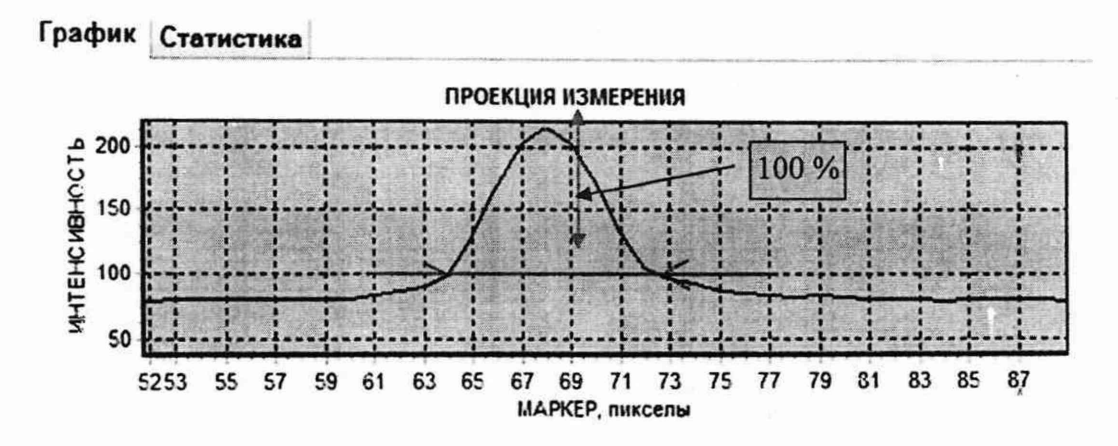

#### Рисунок 4 - Проекция измерения для одиночного штриха

- определяют размер штриха в пикселях видеокамеры на уровне читенсивности приблизительно 10 % (указано красной стрелочкой на рисунке 4). В примере, изображенном на рисунке 4, этот размер равен примерно 8 пикселей;

- для изменения текущей ширины импульсного отклика фильтра действуют следующим образом:

- в окне «ИЗМЕРЕНИЯ» (рисунок 5) нажимают кнонку «МЕТОД»;

 $0.2 - 0.3$  $\overline{4}$  $05$ aalughadaabadaalaalaabadaabaduuluubaa **HATE** <u>umjaumumpo populanjun</u> 109501-624  $0 + 02 + 03 + 04 + 05 + 06 + 0$ **ALTER** Графия Статистики 144.725 199 917  $n<sub>2</sub>$ 97.787 **CURA** Рисунок 5 - Окно «ИЗМЕРЕНИЯ» в открывшемся окне «Метод определения края», изображенном на рисунке 6, в

строке «Шир. фильтра (дискр)» задают ширину фильтра. BEPHO **Н.И.Бандурин** Зам.главногу бухгалтера

NN K

- в открывшемся окне «Метод определения края», изображенном на рисунке 6, в строке «Шир. фильтра (дискр)» задают ширину фильтра.

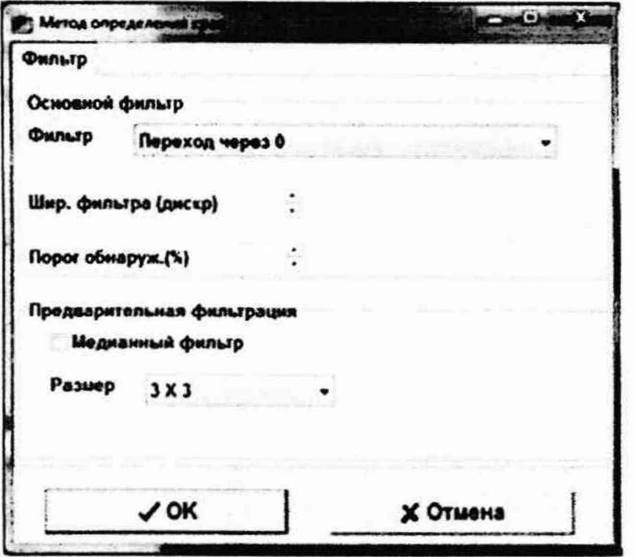

Рисунок 6 - Окно «Метод определения края»

8.3.1.6 Средствами программного обеспечения установки выполняют согласно таблице 4 измерения размеров между делениями шкалы объект-микрометра вдоль оси Х на уровне горизонтальной линий, расположенных вблизи шкалы (рисунок 5). Для вычисления значения среднего квадратического отклонения проводят 20 измерений. После чего повторяют измерения размеров между делениями шкалы объект-микромстра вдоль оси Х на уровне горизонтальной линий, расположенных вблизи пікалы, для всех объективов по оси Х.

8.3.1.7 Устанавливают объект-микрометр по оси У и повторяют измерения размеров между делениями шкалы объект-микрометра по 8.3.1.6. В выборе конкретных номинальных размеров используемого участка шкалы в зависимости от установленного объектива и ориентации объект-микрометра, руководствуются таблицей 4.

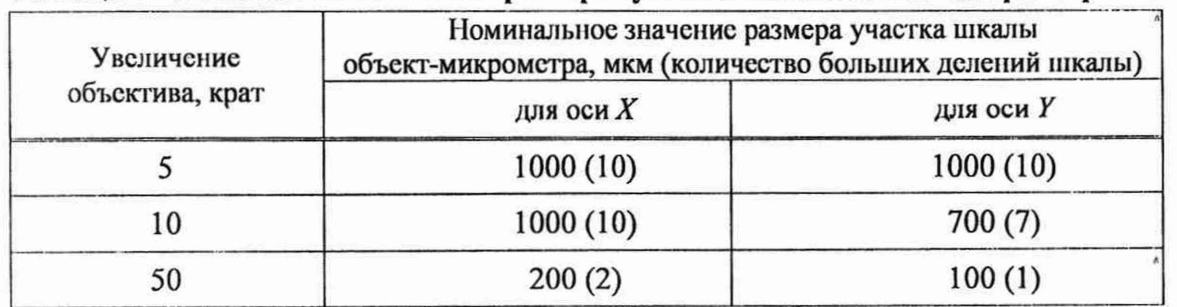

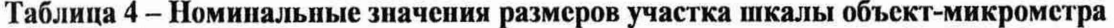

8.3.1.8 При регистрации результатов измерений в объект-микрометрах фиксируют три значащих цифры после запятой.

8.3.1.9 Обработку результатов измерений выполняют по разделу 9. Результаты измерений заносят в протокол поверки, по форме, приведенной в приложении Б.

**BEPHO** Г.И.Бандурин Зам.главного бухгалтера

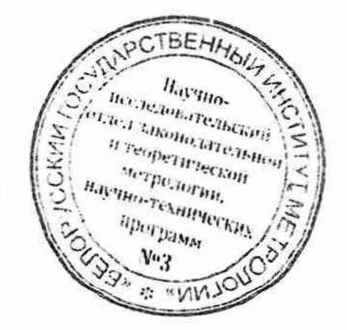

# 9 Обработка результатов измерений

9.1 Расчет результатов измерений выполняется автоматически программными средствами установки. За окончательный результат измерения линейных размеров участка между делениями шкалы объект-микрометра по осям  $X$  и  $Y$  принимают среднее арифметическое  $\overline{\imath}$ , мкм, вычисленное по формуле

$$
\bar{l} = \frac{1}{20} \sum_{i=1}^{20} l_i \,, \tag{1}
$$

где  $l_i - i$ -й результат измерения для значений  $i = 1 ... 20$ .

9.2 Среднее квадратическое отклонение результатов измерений линейных размеров  $\sigma$ , мкм, но осям  $X$  и  $Y$  определяют по формуле

$$
\sigma = \sqrt{\frac{1}{19} \sum_{i=1}^{20} (l_i - \bar{l})^2}
$$
 (2)

Результаты поверки считают положительными, если среднее квадратическое отклонение результатов измерений линейных размеров при всех измерениях не превышает значений, указанных в таблице А.1 приложения А.

9.3 Относительную погрешность измерений линейных размеров по осям  $X$  и  $Y$  для всех объективов  $\Delta_l$ , %, определяют по формуле

$$
\Delta_{l} = \frac{\left|l_{\omega_{M}} - \bar{l}\right|}{l_{\omega_{M}}} \cdot 100 \quad , \tag{3}
$$

где  $l_{\alpha\mu}$  — действительной значение длины участка шкалы объект-микрометра между ес большими делениями, мкм. Значения  $l_{\alpha}$  из сертификата калибровки;

 $\bar{l}$  – среднее арифметическое результатов измерений, мкм, вычисленное по формуле (1).

Результаты поверки считают положительными, если относительная погрепность измерений линейных размеров по осям X и Y для всех объективов находится в пределах  $\pm 0.5$  % (таблица А.1).

## 10 Оформление результатов поверки

10.1 Результаты поверки заносят в протокол, форма которого приведена в приложении Б.

10.2 Если по результатам поверки установка признана пригодной к применению, то на нее наносят знак поверки и выдают свидетельство о поверке по форме согласно приложению 2 [3], или техническими нормативными правовыми актами в области технического нормирования и стандартизации по вопросам обеспечения единства измерсний.

10.3 Если по результатам первичной поверки установка признана непригодной к применению, выдают заключение о непригодности по форме согласно приложению 3 [3] или техническими нормативными правовыми актами в области технического нормирования и стандартизации по вопросам обеспечения единства измерений.

Если по результатам последующей поверки установка признана непригодной к применению, выдается заключение о непригодности по форме согласно приложению 3 [3], свидетельство о предыдущей поверке прекращает свое действие и знак поверки подлежит упичтожению путем приведения его в состояние, не пригодное для дальцейнего применения. CTBEHH6 Установка к применению не допускается.

REPHO Ж.И.Бандурин Зам.главного бухгалтера

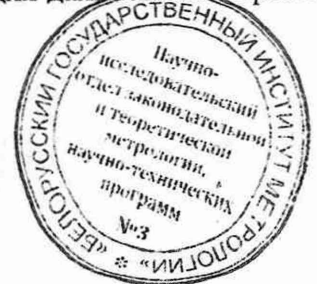

# **Приложение** А **(обязательное) Обязательные метрологические требования**

Обязательные метрологические требования, предъявленные к установке, приведены в таблице АЛ.

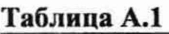

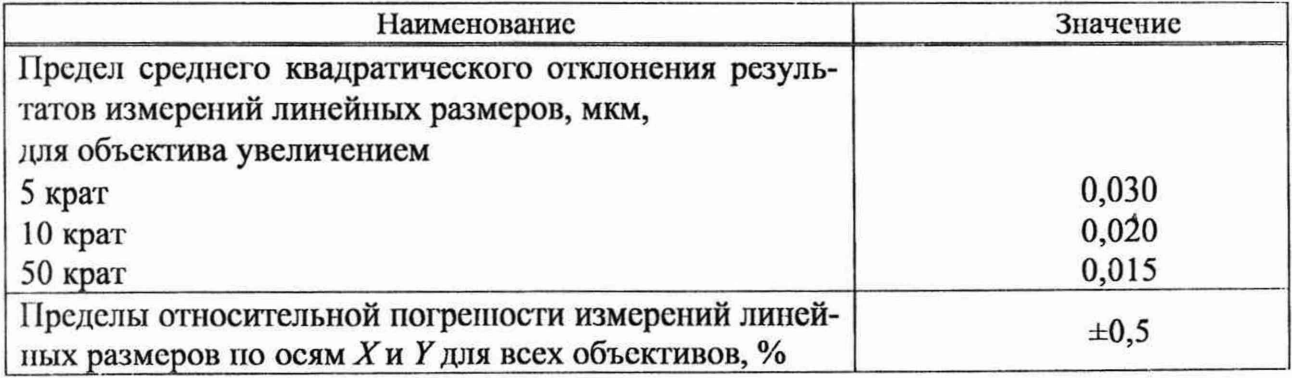

APCTBEHA Hecapamarease Hayano.<br><sup>Unive</sup>rsita accheamarteaman<br>Belakamarteaman<br>Breaperfriendal H Temperaturistics **Merrimector**<br>*Merrimmector* **BEPHO** *<i>HRO-TeNHIBICE*<br>*HPorporation* Зам.главного бухгалтера **Siperpassing** И.Бандурин  $v_{2}$ or win to

## Приложение Б (рекомендуемое) Форма протокола поверки

наименование организации, проводящей поверку

## ПРОТОКОЛ №  $\qquad$  -

поверки установки автоматизированного контроля дефектности

ЭМ-6015М1, заводской №

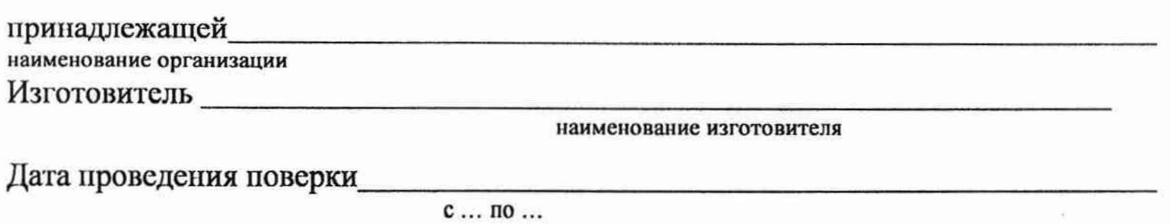

Поверка проводится по

обозначение документа, по которому проводят поверку

Средства поверки

Таблица 1

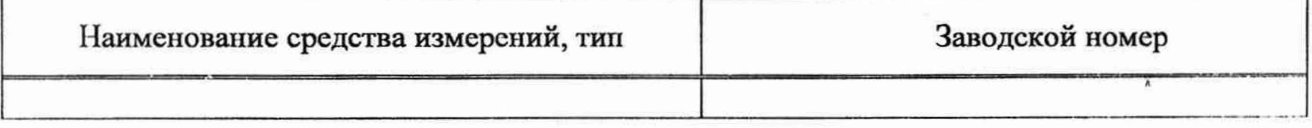

Условия поверки:

#### Таблица 2

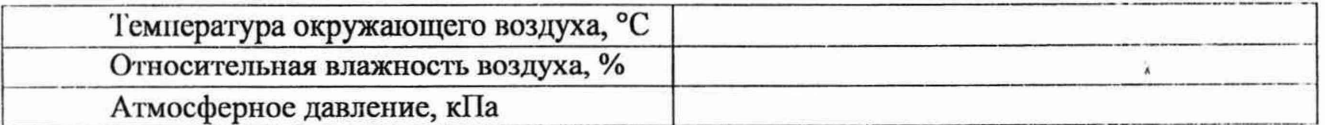

Результаты поверки

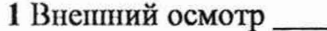

соответствует/не соответствует

2 Опробование

соответствует/не соответствует

3 Определение метрологических характеристик

3.1 Определение среднего квадратического отклонения результатов измерений линейных размеров

Таблица 3

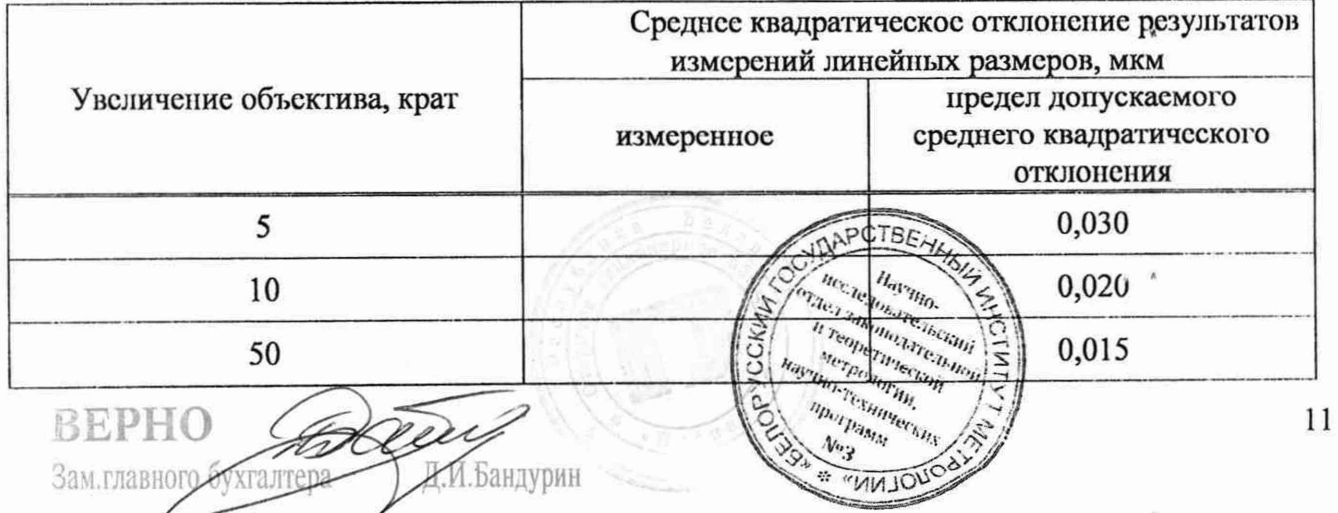

3.2 Определение относительной погрешности измерений линейных размеров по осям  $X$ и  $Y$ 

# Таблица 4

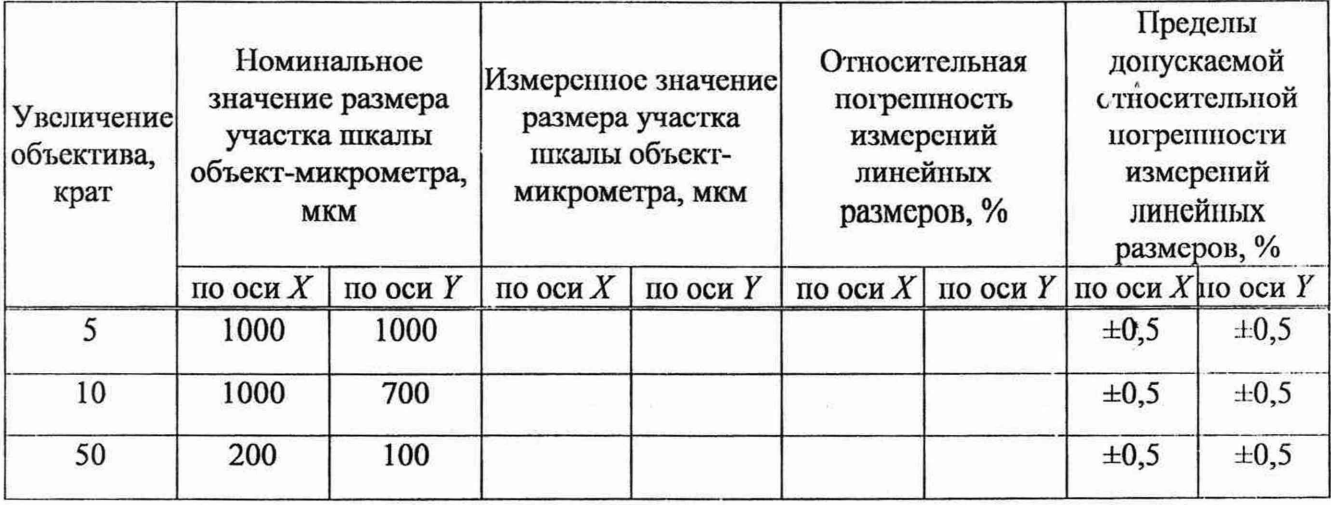

Заключение

соответствует/не соответствует

Свидетельство (заключение о непригодности) №

Поверитель

подпись

расшифровка подписи

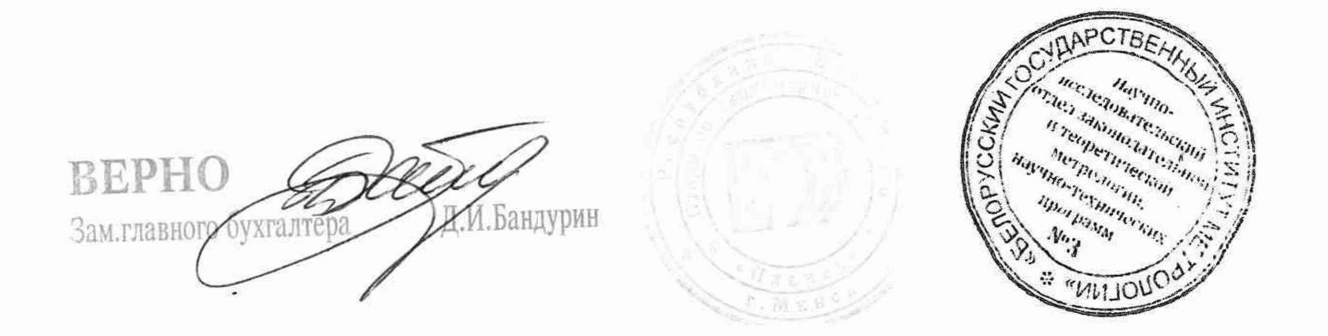

#### Библиография

[1] ТУ BY 100104965.135-2022. Установка автоматизированного контроля дефектности ЭМ-6015М1.

[2] Постановление Государственного комитета по стандартизации от 20 апреля 2021 г. № 38 «Об осуществлении метрологической оценки для утверждения типа средств измерений и стандартных образцов».

[3] Постановление Государственного комитета по стандартизации от 20 апреля 2021 г. № 40 «Об осуществлении метрологической оценки в виде работ по государственной поверке средств измерений».

Р 55878-2013 Спирт этиловый технический гидролизный рекгификованный. Технические условия.

[5] БРАС.442174.060 РЭ. Установка автоматизированного контроля дефектности ЭМ-6015М1. Руководство по эксплуатации.

[6| БРАС.442174.060 ПС. Установка автоматизированного контроля дсфскшости ЭМ-6015М1. Паспорт.

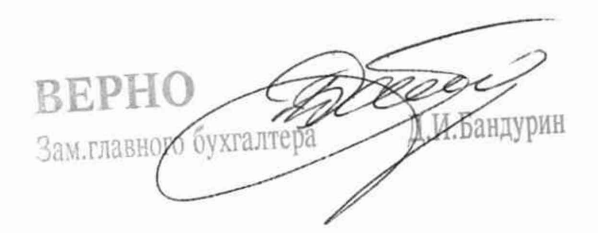

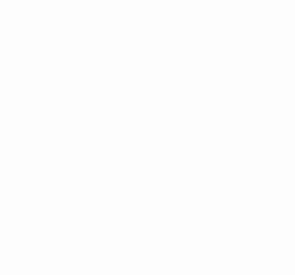

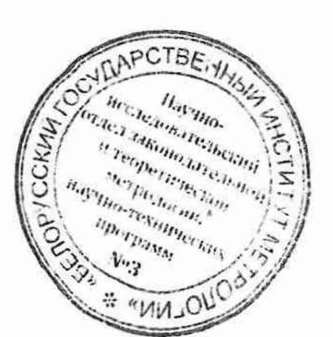

13